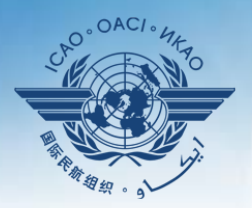

L CIVIL AVIATION ORGANIZATION

A United Nations Specialized Agency

## **Workshop on ICAO Data Tool Applications and Data Bases**

**Module 1**

**SPACE Application Portal**

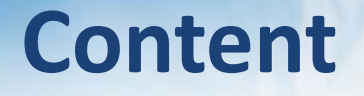

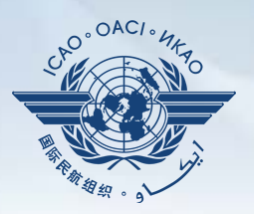

- To introduce participants to SPACE
- What is it?
- How do I access it?

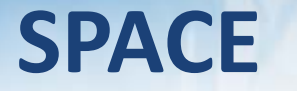

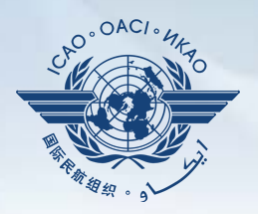

- Integrated with iSTARS (currently 2.0 Beta)
- Marketplace of available applications
	- Select the ones useful for You
- Most available in catalogue
- Some require invitations

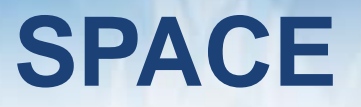

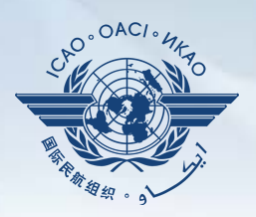

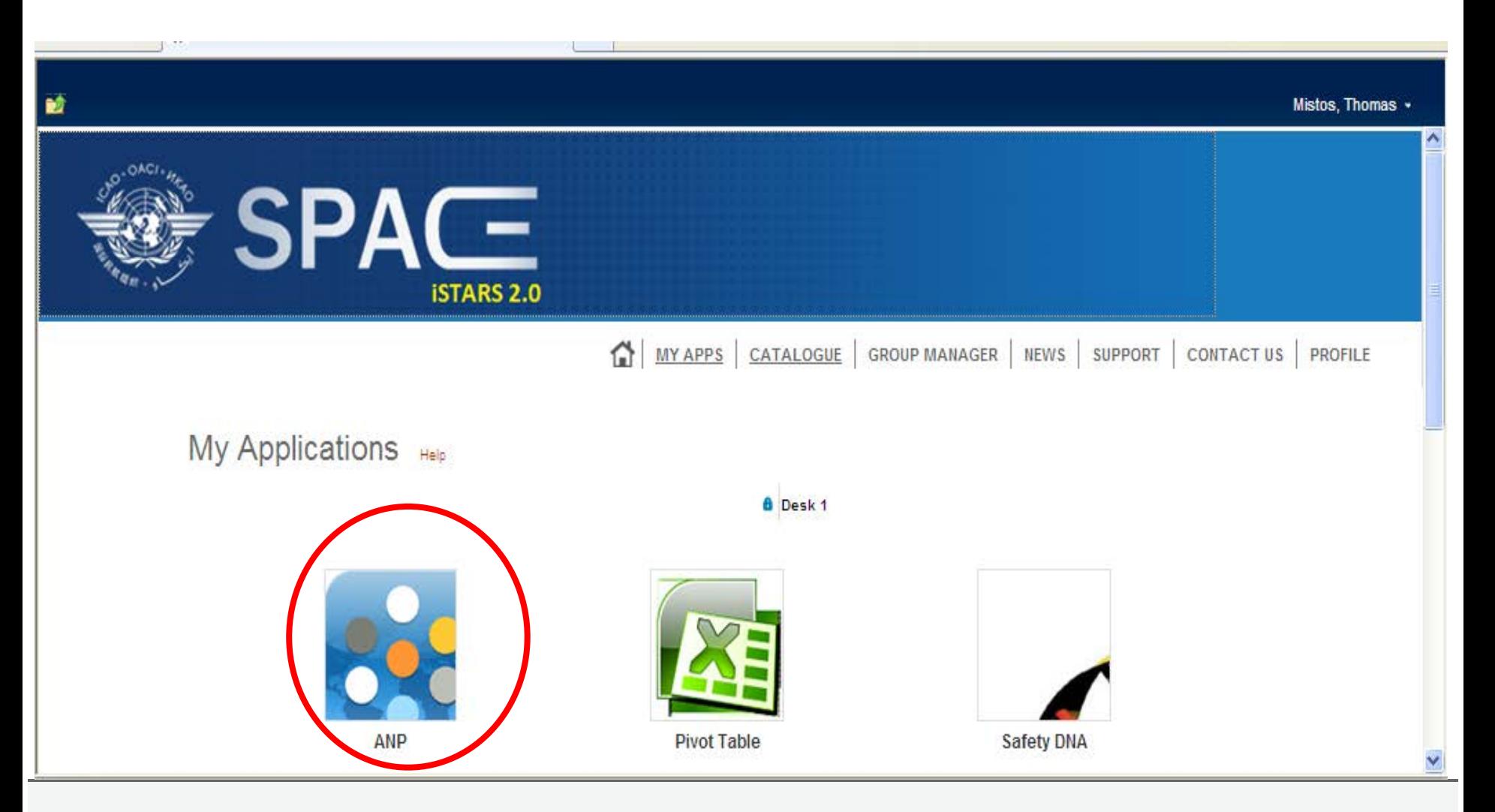

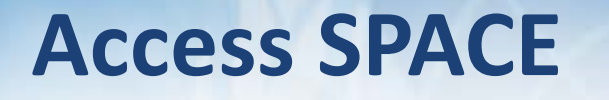

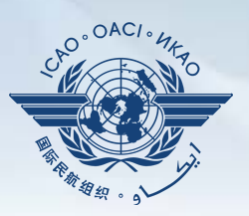

- [http://portal.icao.int](http://portal.icao.int/)
- 1. Access the ICAO Portal
	- $\checkmark$  "Request an Account" if you do not have one
	- v "Login" if you do
- 2. Access SPACE (iStars 2.0)
	- $\checkmark$  If you already have access to iSTARS group, you should see SPACE in its place
	- $\checkmark$  If not subscribe to the SPACE group

## **Access SPACE (eANP)**

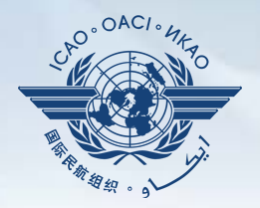

- eANP application is by invitation (NOT in the catalogue of apps in SPACE)
- Once you have access to SPACE, subscribe to the EANP group
- After access is granted, you will see it in the "Invitations" tab

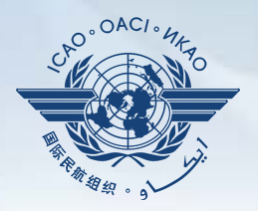

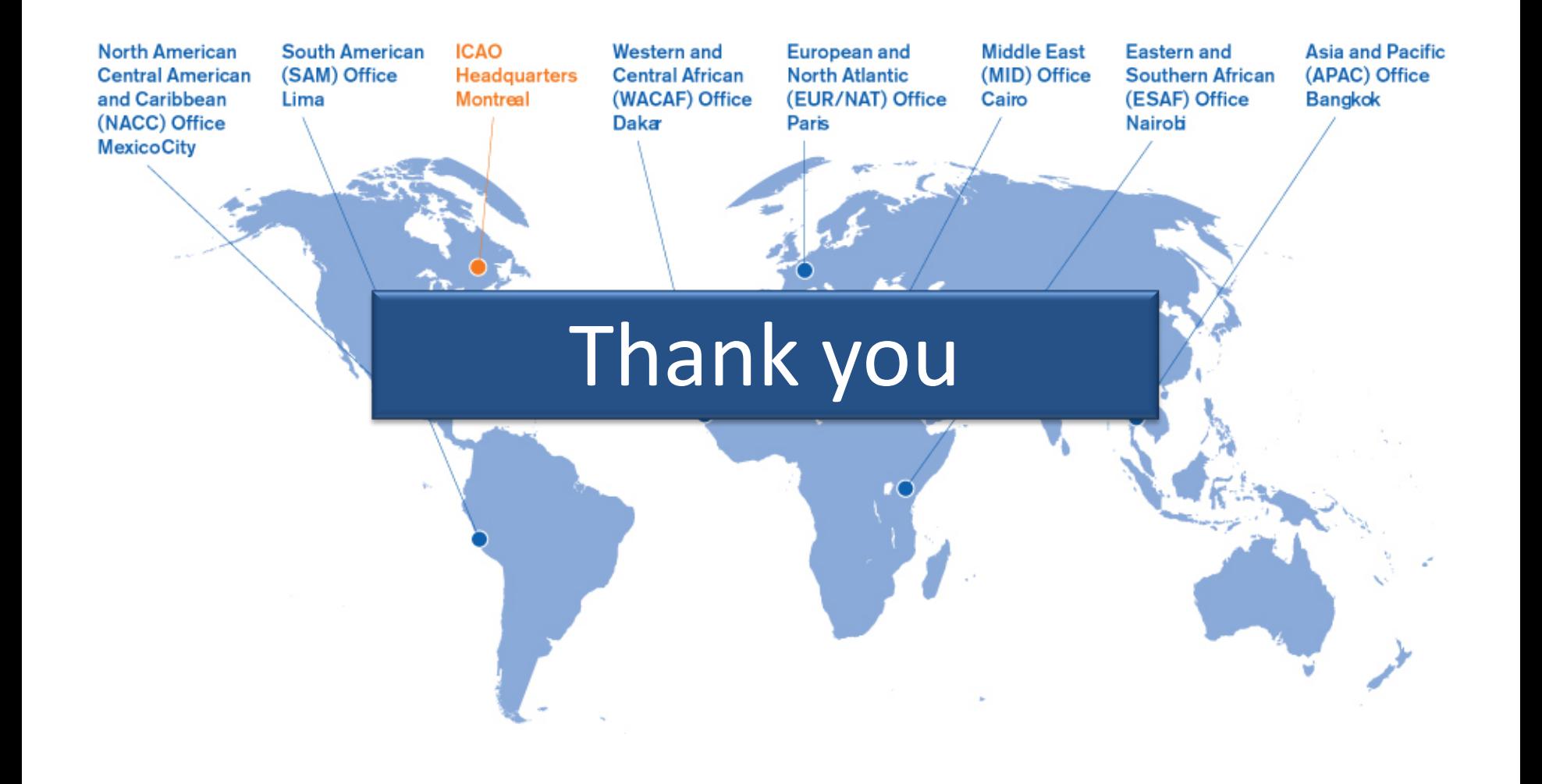